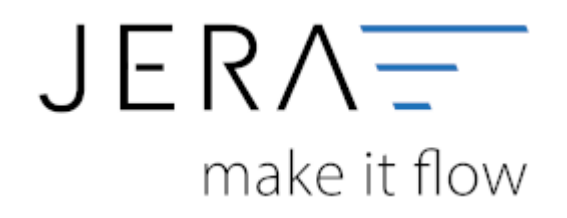

#### **Jera Software GmbH**

Reutener Straße 4 79279 Vörstetten

### Inhaltsverzeichnis

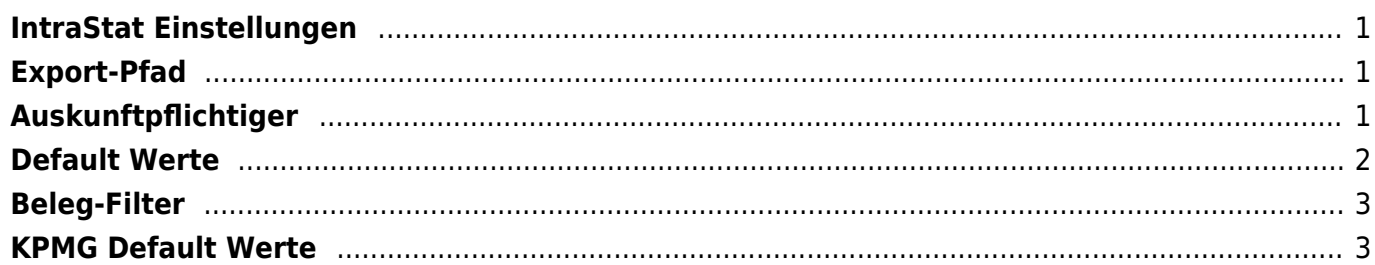

## <span id="page-2-0"></span>**IntraStat Einstellungen**

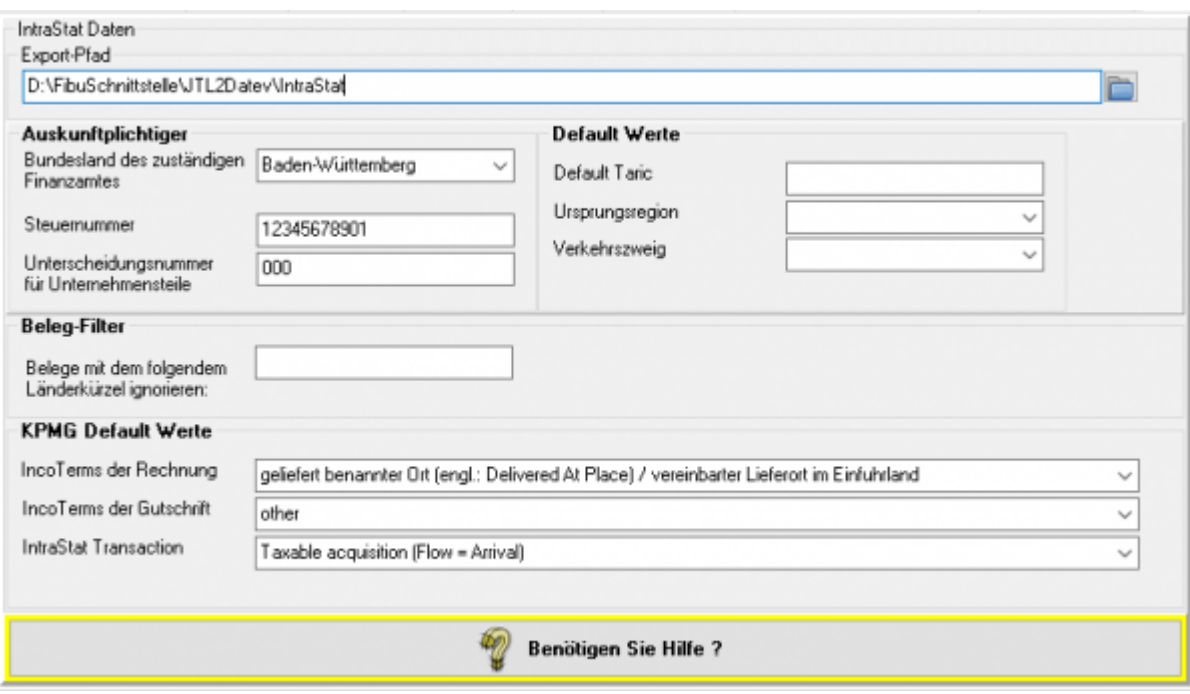

# <span id="page-2-1"></span>**Export-Pfad**

Tragen Sie hier bitte den Pfad ein, unter welchem Sie die IntraStat-Dateien abgelegen möchten.

# <span id="page-2-2"></span>**Auskunftpflichtiger**

#### **Bundesland des zuständigen Finanzamtes**

Wählen Sie bitte hier das Bundesland Ihres zuständigen Finanzamtes aus, in dem das für die Veranlagung der Umsatzsteuer zuständige Finanzamt seinen Sitz hat. Die Schnittstelle trägt den entsprechenden 2-stelligen Schlüssel des Bundeslandes in die IntraStat Datei ein.

#### **Steuernummer des Auskunftspflichtigen**

Steuernummer (aus der USt.-Voranmeldung)

Anzugeben ist die Steuernummer des Auskunftspflichtigen, die dieser im Rahmen seiner Umsatzsteuer-Voranmeldung (UStVA) anzugeben hat. Sie ist linksbündig einzutragen. Nichtnumerische Zeichen (/,\.) dürfen nicht verwendet werden. Die Anzahl der Ziffern einer Steuernummer (UStVA) ist in den einzelnen Bundesländern unterschiedlich:

10-stellig in Baden-Württemberg, Berlin, Bremen, Hamburg, Hessen, Niedersachsen, Rheinland-Pfalz, Schleswig-Holstein

11-stellig in Bayern, Brandenburg, Mecklenburg-Vorpommern, Nordrhein-Westfalen,

Saarland, Sachsen, Sachsen-Anhalt, Thüringen

In Zweifelsfällen sollte das Statistische Bundesamt, Telefon +49 611 75 2865, -2741 konsultiert werden.

#### **Unterscheidungsnummer für Unternehmensteile**

Anzugeben ist die 3-stellige, vom Statistischen Bundesamt zugeteilte Nummer zur Unterscheidung von getrennt zur Statistik meldenden Unternehmen innerhalb einer umsatzsteuerrechtlichen Organschaft bzw. von getrennt zur Statistik meldenden Bereichen innerhalb eines Unternehmens. Ist keine Unterscheidungsnummer zugeteilt worden, ist 000 anzugeben.

Die Unterscheidungsnummer kann bei Bedarf unter der Telefonnummer +49 611 75 2741, -2846 beantragt werden.

### <span id="page-3-0"></span>**Default Werte**

#### **Default Taric**

Die Taric sollte bei jedem Artikel hinterlegt werden. Falls Sie nur Artikel mit einer Taric Nummer verkaufen, können Sie diese Taric hier hinterlegen. Sie wird dann für alle Vorgänge benutzt, bei denen keine Taric im Artikel hinterlegt ist.

#### **Ursprungsregion**

Die Ursprungsregion ist das Bundesland, in dem die Waren hergestellt, montiert, zusammengesetzt oder bearbeitet wurden. Anzugeben ist für Waren mit Ursprung in Deutschland die Ländernummer des Bundeslandes. Kann der Ursprung nicht ermittelt werden, ist die Ländernummer des Bundeslandes anzugeben, aus dem die Ware versandt oder andernfalls in den Handel gebracht wurde. Für Waren mit ausländischem Ursprung ist die Schlüssel-Nr. "99" einzutragen. Siehe das [aktuelle Länderverzeichnisa](https://www.destatis.de/DE/Methoden/Klassifikationen/Aussenhandel/Laenderverzeichnis.pdf?__blob=publicationFile)ktuelle Länderverzeichnis PDF Datei nicht barrierefrei, für die Außenhandelsstatistik.

#### **Verkehrszweig**

Anzugeben ist das Beförderungsmittel an der deutschen Grenze nachfolgendem Schlüssel:

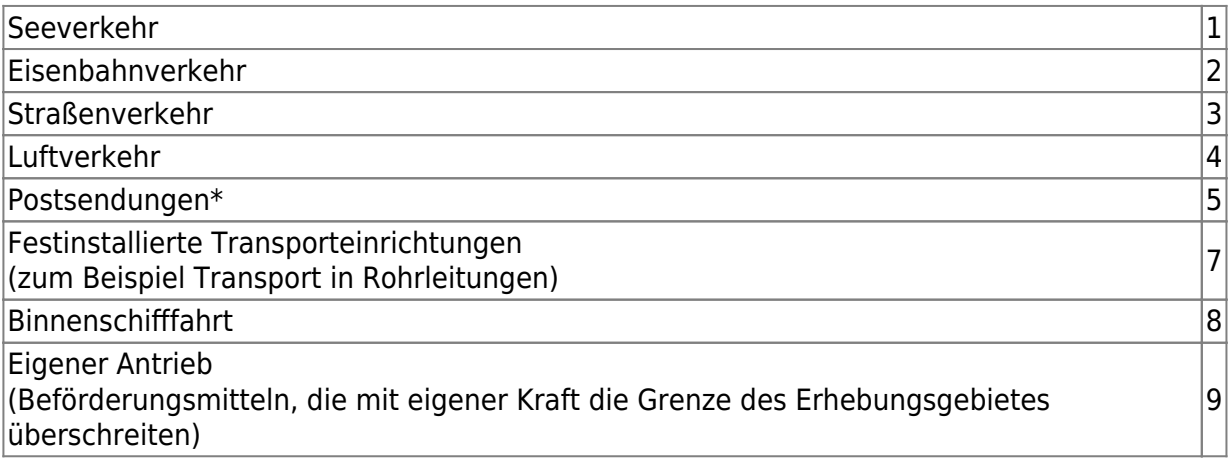

\* Sollte Ihnen bekannt sein, welches grenzüberschreitende Verkehrsmittel das Postunternehmen genutzt hat z. B. Luftverkehr ("4"), geben Sie dies bei der Anmeldung an. Anmerkung: Zu den Postunternehmen werden auch private Paket- und Kurierdienste gezählt.

 $\pmb{\times}$ 

### <span id="page-4-0"></span>**Beleg-Filter**

Sie haben hier die Möglichkeit, z.B. alle Belege, die eine Rechnung mit einer deutschen Rechnungsadresse haben, auszublenden. Dies ist z.B. für Firman gedacht, die Ware für andere Firmane ausliefern.

# <span id="page-4-1"></span>**KPMG Default Werte**

Sie können an dieser Stelle die Default-Werte für:

- die IncoTerms der Rechnungen
- die IncoTerms der Gutschriften
- IntraStat Transaction

Informieren Sie sich bitte bei KPMG über die benötigten Belegungen.

WEitere3 Informationen zu den IncoTerms finden Sie unter [Wikipedia](https://de.wikipedia.org/wiki/Incoterms)

From: <http://wiki.fibu-schnittstelle.de/>- **Dokumentation Fibu-Schnittstellen der Jera GmbH**

Permanent link: **<http://wiki.fibu-schnittstelle.de/doku.php?id=intrastat:setup&rev=1638545297>**

Last update: **2021/12/03 16:28**